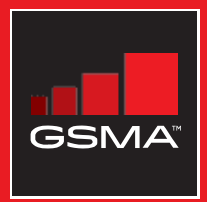

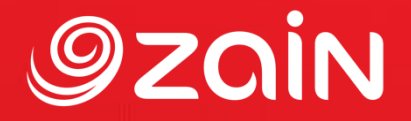

### **مجتمع متواصل** مجموعة أدوات التدريب على مهارات اإلنترنت المتنقل

دليل لتدريب الأشخاص على المهارات الأساسية للإنترنت المتنقل

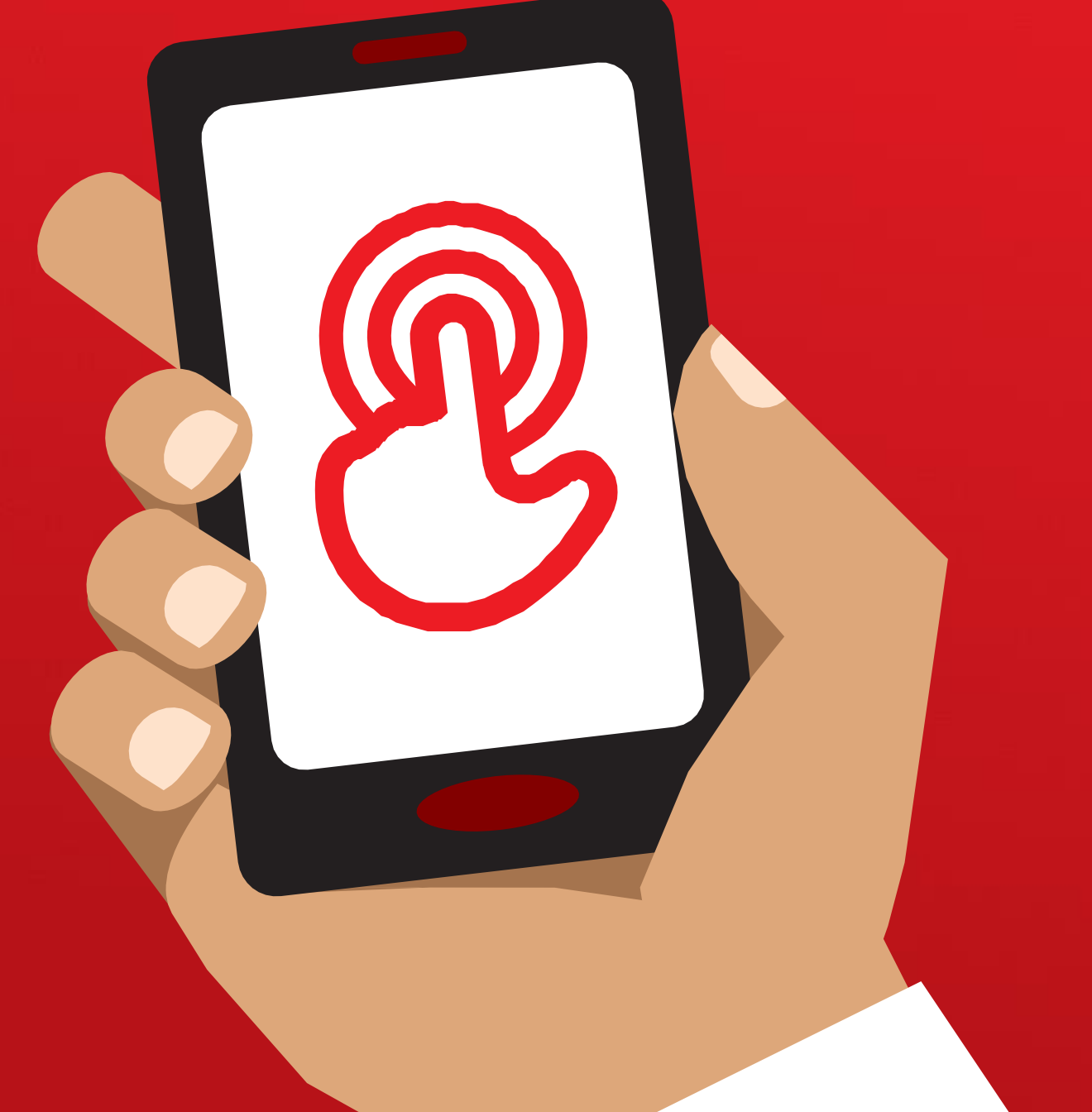

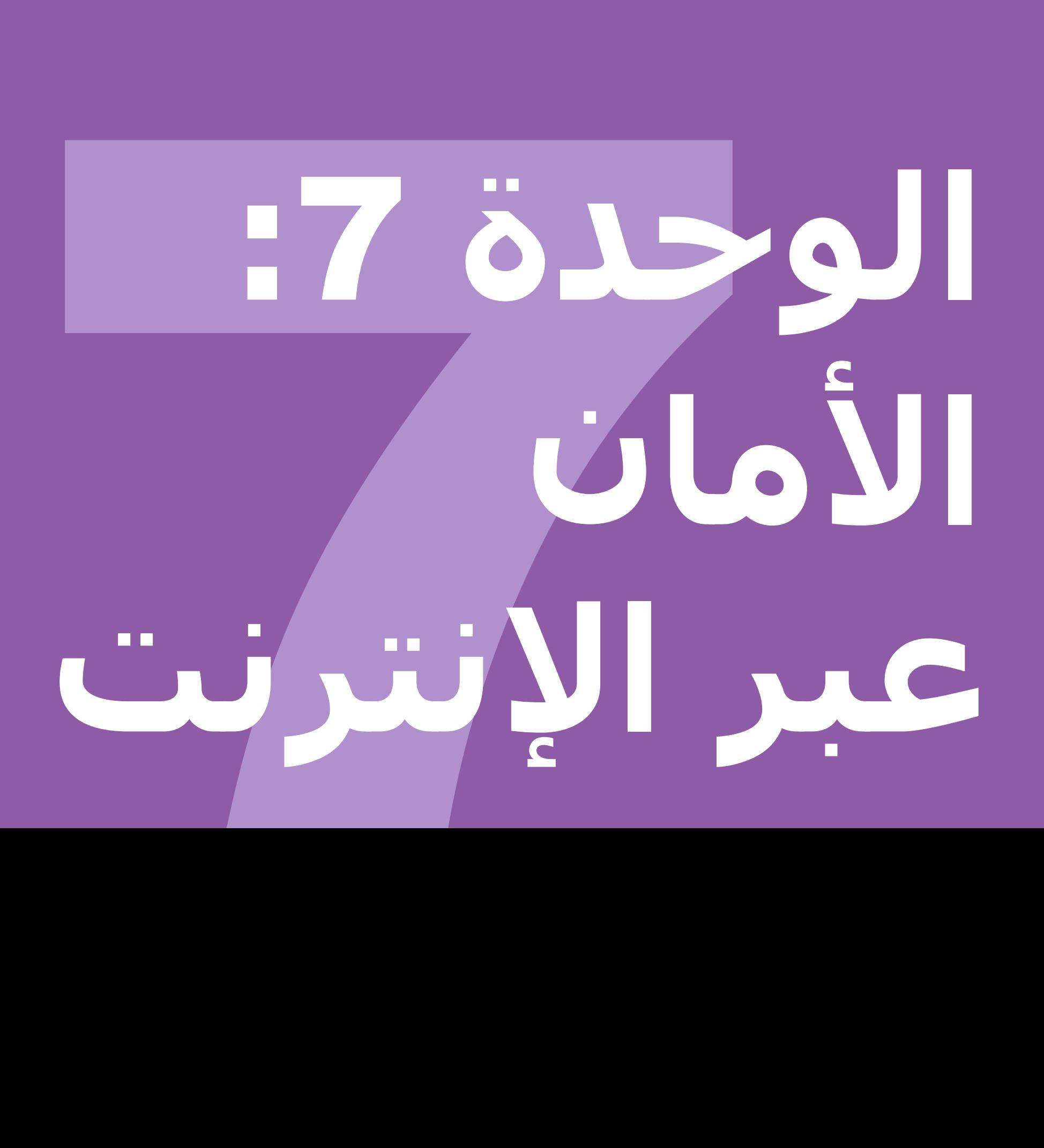

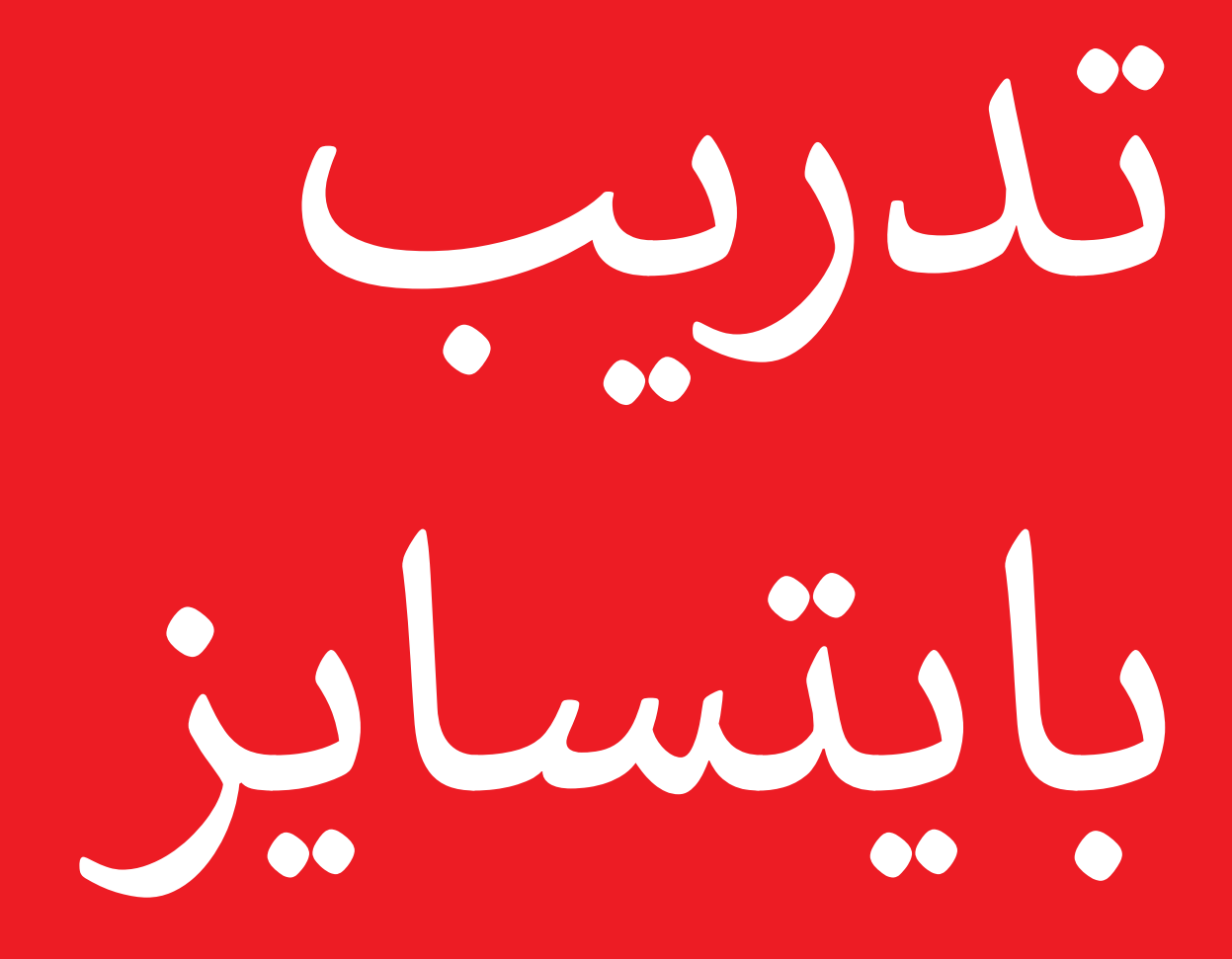

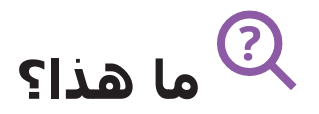

"هناك العديد من األشياء الرائعة التي يمكنك استخدام اإلنترنت فيها، ولكن من المهم أن تتذكر أن اإلنترنت مفتوح للجميع في شتى أنحاء العالم، لذلك من الضروري أن تتعامل معه وكأنه مكان عام حقيقي )على سبيل المثال، مكان سوق) وأن تبقى آمنا."

> **تي المواد ال ستحتاج إليها**

الهاتف الذكي

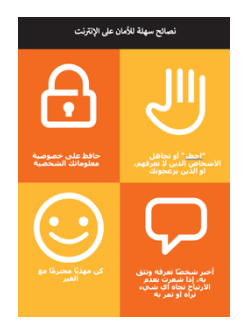

ملصق الأمان

### **في أي مجال يمكنك استخدامه؟**

وزع ورقة "نصائح سهلة للأمان على الإنترنت"

"تمامًا كما هو الحال في الأماكن العامة، يجب عليك:

- .1 أن "تحظر" أو تتجاهل األشخاص الذين ال تعرفهم، أو الذين يزعجونك
- 2. أن تحافظ على خصوصية معلوماتك الشخصية (على سبيل المثال، من أنت، وأين تعيش، وكلمات المرور(
- 3. أن تخبر شخصًا تعرفه وتثق به إذا كنت تشعر بعدم الارتياح تجاه أي شيء تراه أو تمر به على اإلنترنت
	- 4. كن مهذبًا ومحترمًا مع الجميع ولا تزعجهم"

**للمدرب:** أعط أمثلة خاصة بك لكل نصيحة إذا كان لديك وقت

**كيف تبقى آمنا؟**

اسـأل المتدرب عن الخدمة التي يرغب في تعلمها للبقاء في أمان على (واتسـاب أو يوتيوب أو ويكيبيديا أو فيسبوك أو كايوس أو أندرويد أو المحفظة الإلكترونية).

وضح ما يلي:

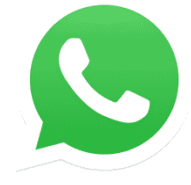

**واتساب:** ""إذا كان شخص ما ال تعرفه يراسلك أو يزعجك عبر واتساب وال ترغب في مراسلته، فيمكنك "حظره" حتى ال يتمكن من االتصال بك مرة أخرى."

اعرض ملصق "**كيفية الحظر**" واشرح الخطوات.

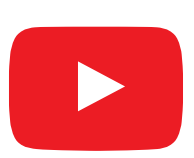

**يوتيوب:** "إذا كنت تشاهد مقاطع الفيديو على يوتيوب ورأيت مقطاعا تعتقد أنه غير الئق أو مسيء، فيمكنك العودة إلى الصفحة السابقة، وتحسين بحثك ومواصلة مشاهدة مقاطع الفيديو األخرى."

**اشرح ذلك على يوتيوب:** قم بالضغط على زر الرجوع، واحذف الكلمات الرئيسية في مربع البحث وقم بتغيير البحث باستخدام كلمات رئيسية مختلفة.

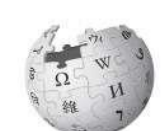

WIKIPEDIA

**ويكيبيديا:** "إذا كنت على ويكيبيديا، فإن جميع المعلومات هي مقدمة من أشخاص من جميع أنحاء العالم! تذكر أنه يجب عليك التحقق من مصدر المعلومة للتأكد من صحتها."

**اشرح ذلك على ويكيبيديا:** اعرض للمتدربين قائمة المصادر والمراجع في أسفل صفحة ويكيبيديا.

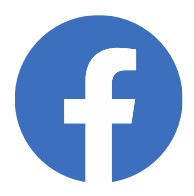

**فيسبوك:** "إذا كنت على فيسبوك يمكنك تغيير خاصية من يمكنه رؤية ملفك الشخصي ومن يتصل بك."

**اشرح ذلك على فيسبوك:** اعرض له اختصارات الخصوصية حيث يمكنهم ضبط من يمكنه رؤية ملفه الشخصي ومن يمكنه االتصال بهم مع طلبات الصداقة.

#### **بايتسايز - األمان**

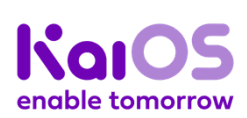

**كايوس:** "إذا كنت تستخدم هاتف كايوس، فهناك عدد من الطرق التي يمكنك من خلالها تغيير هاتفك حتى تبقى آمنًا. يمكنك العثور عليها في "الخصوصية والأمان" على هاتفك.

**اشرح ذلك على كايوس:** اعرض للمتدرب كيفية العثور على "الخصوصية والأمان" عبر قائمة كايوس الرئيسية.

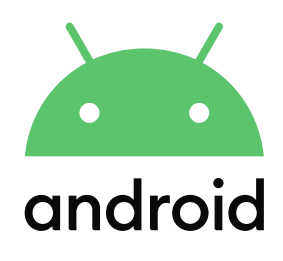

**أندرويد:** "إذا لم تستخدم هاتف أندرويد لبعض الوقت، فسيتم إيقاف تشغيل الشاشة لتوفير الطاقة. من المهم إنشاء كلمة مرور حتى ال يتمكن اآلخرون من استخدام هاتفك إذا وجدوه."

**اشرح ذلك على أندرويد:** اعرض للمتدرب كيفية إعداد رقم التعريف الشخصي "PIN "أو رمز مرور على جهازه للحفاظ عليه آمانا.

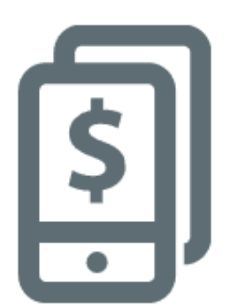

**المحفظة اإللكترونية:** "تذكر أن "رقم التعريف الشخصي" هو رقمك الشخصي. وإنه لمن المهم بالفعل أن تحافظ على هذا الرقم بمأمن، وكذلك الحال في كيفية الوصول إلى حسابك. كن حذارا بشأن مشاركة هذا الرقم مع أي شخص، حتى وكًلء المحافظ اإللكترونية أو موظفي خدمة العملاء، سواء بصفة شخصية أو عبر الرسائل النصية القصيرة أو اإلنترنت المتنقل!"

**اشرح ذلك على خدمة المحفظة اإللكترونية:** اعرض للمتدرب متى يحتاج رقم البين في معاملة المحفظة اإللكترونية العادية )على سبيل المثال عند إرسال الأموال إلى صديق أو أحد أفراد الأسرة).

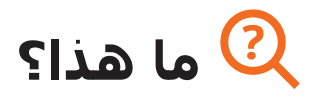

"عندما تستخدم اإلنترنت على هاتفك، فأنت تستخدم" البيانات". ما يعني أنك بحاجة إلى شراء البيانات من الشبكة التابع لها. تستهلك بعض الأنشطة على الإنترنت المزيد من البيانات، لذلك تتطلب تكلفة أعلى للقيام بها."

"يمكنك شراء البيانات لإلنترنت؛ فهي كعملية شراء رصيد الهاتف للمكالمات والرسائل. يمكن شراء بيانات اإلنترنت من وكيل شبكة الهاتف المحلية التي تتبعها أو بائع رصيد الهاتف الذي سيقوم بشحنها لك."

"في بعض الأحيان، يمكن أيضًا شـراء بيانات الإنترنت من "بطاقات الإنترنت" أو" بطاقات الشحن" التي يمكنك استخدامها لشحن اإلنترنت المتنقل بنفسك."

> **تي المواد ال ستحتاج إليها**

S

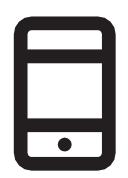

الهاتف الذكي

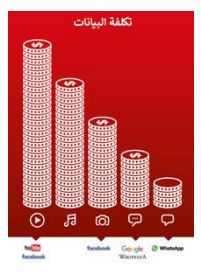

ملصق التكلفة

#### **ما الذي يستخدم البيانات؟**

#### **اعرض ملصق التكلفة**

"العديد من األنشطة تستخدم كميات مختلفة من البيانات. مطالعة النصوص تستهلك بيانات أقل، مطالعة الصور تستهلك المزيد، تشغيل وتنزيل الموسيقى والملصقات ونغمات الرنين تستهلك أيضا المزيد، أما تنزيل وتشغيل مقاطع الفيديو فهو الأعلى استهلاكا. دائما ما تستهلك مقاطع الفيديو بيانات أكثر من الاستخدامات الأخرى على الإنترنت."

"ترتبط بعض خدمات الإنترنت بالأنشطة التي تستهلك المزيد من البيانات:

- على سبيل المثال، فإن مشاهدة مقاطع الفيديو على يوتيوب تستهلك عادة الكثير من البيانات
- على سبيل المثال، يكلف موقع جوجل القليل إذا طالعت النصوص والصور، ولكنه يكلف أكثر إذا شاهدت مقاطع الفيديو

وضح أن "تحديثات البرامج تستهلك البيانات كذلك، وبالتالي ستكلف المال."

#### **كيف تتحقق من تكاليف البيانات الخاصة بك؟**  $\boldsymbol{\zeta}$

**ضع الهاتف في يد المتدرب وساعده على اتباع الخطوات**

"من المفيد التحقق من بياناتك لفهم مقدار ما استخدمته، ومقدار تكلفة األنشطة المختلفة"

"يمكنك التحقق من كمية البيانات لديك، تمامًا كما هو الحال عند التحقق من عدد الدقائق أو النصوص لديك عن طريق كتابة رمز على هاتفك من شبكة الهاتف."

اشرح للمتدرب كيفية التحقق من البيانات. يختلف هذا باختًلف البلد الذي توجد فيه والشبكة التي تتبعها. اسـأل أحد وكلاء الهواتف إذا كنت بحاجة إلى مساعدة.

**نصيحة:** "يمكنك شراء البيانات بمبالغ مختلفة اعتماادا على الغرض الذي ستستخدمها فيه. اطلب المشورة من وكيل الهاتف النقال المحلي بشأن المبلغ الأنسب لك."

## **الملصقات والقصاصات وصفحات المعلومات**

#### **اإلنت نصائح سهلة لألمان عىل نت**

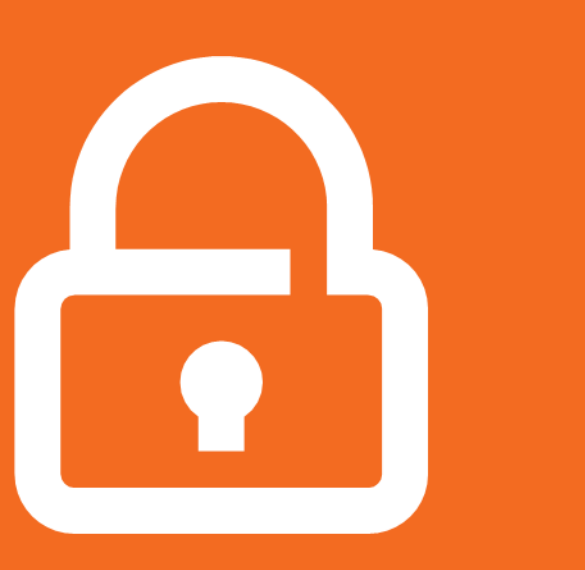

#### **حافظ على خصوصية معلوماتك الشخصية**

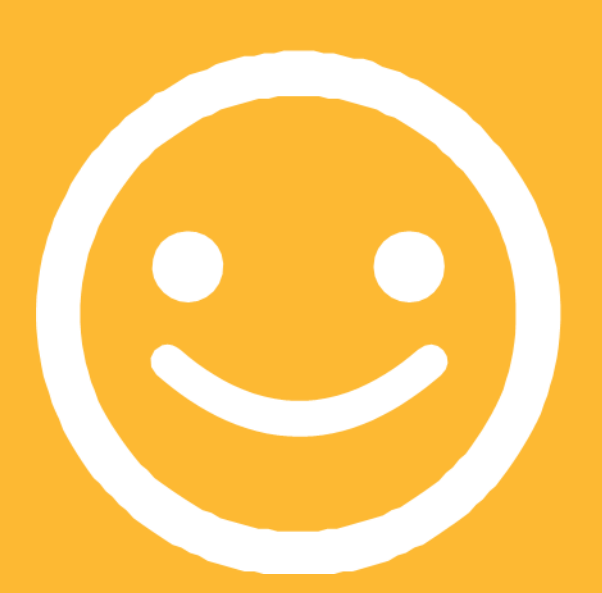

**كن مهذبًا محتر ًما مع الغير**

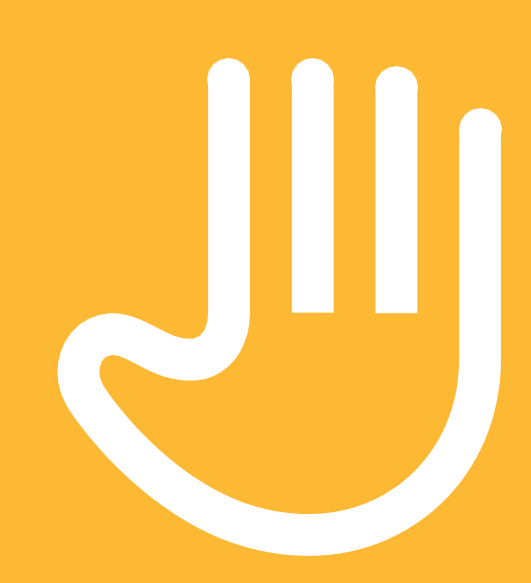

**"أحظر" أو تجاهل األشخاص الذين ال تعرفهم، أو الذين يزعجونك**

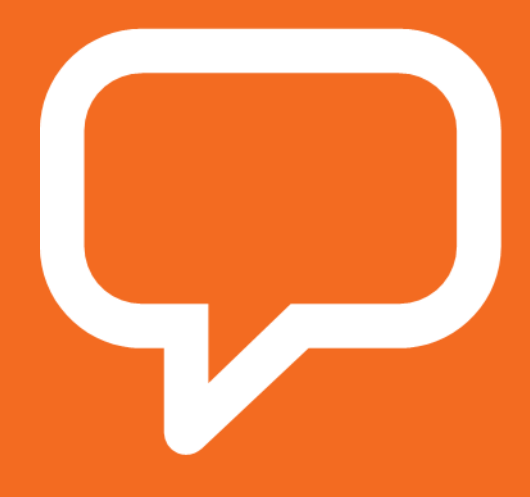

**أخبر شخ ًصا تعرفه وتثق به، إذا شعرت بعدم االرتياح تجاه أي شيء تراه أو تمر به**

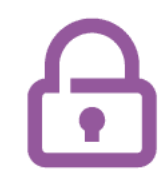

### **كيفية "الحظر" على جيميل**

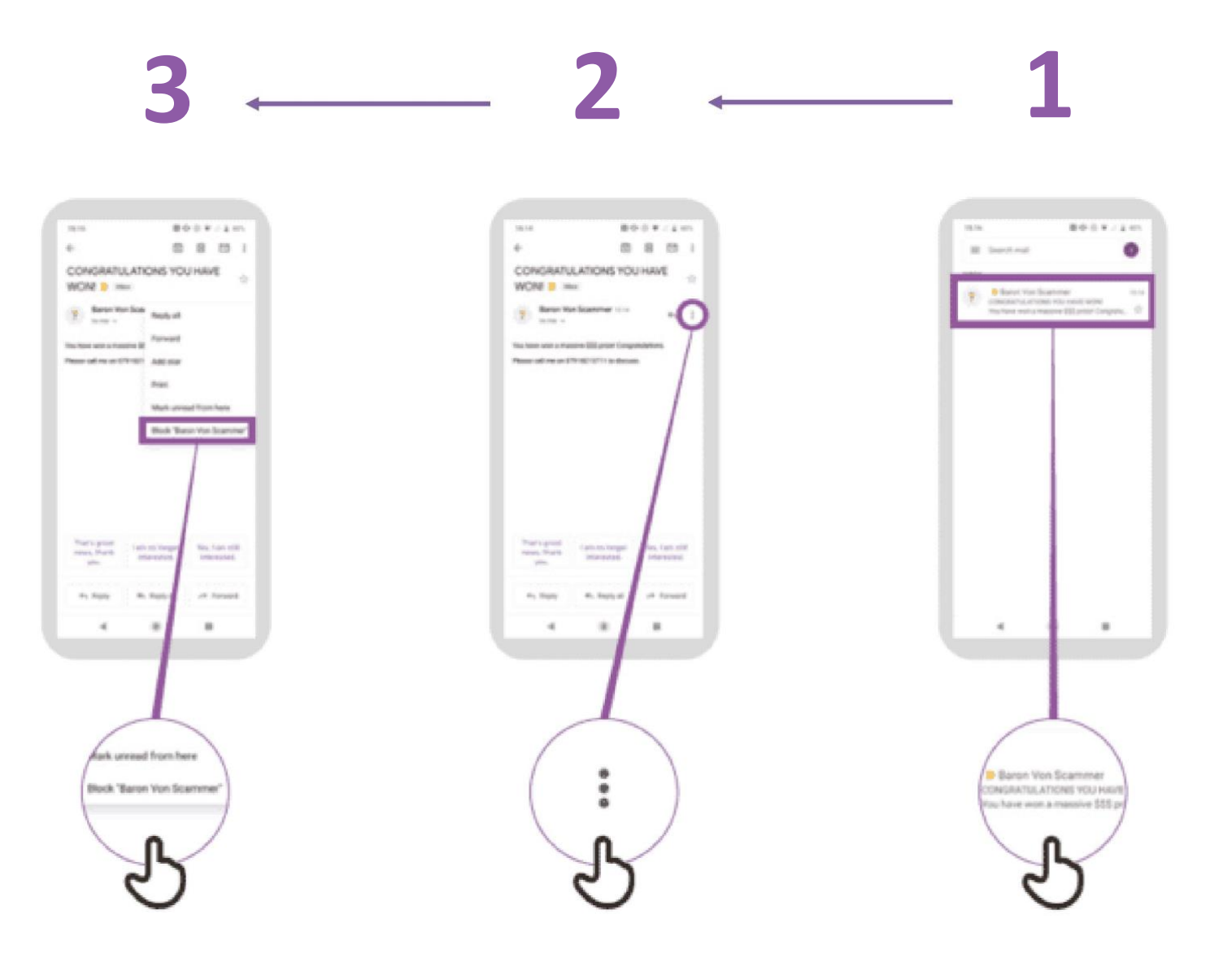

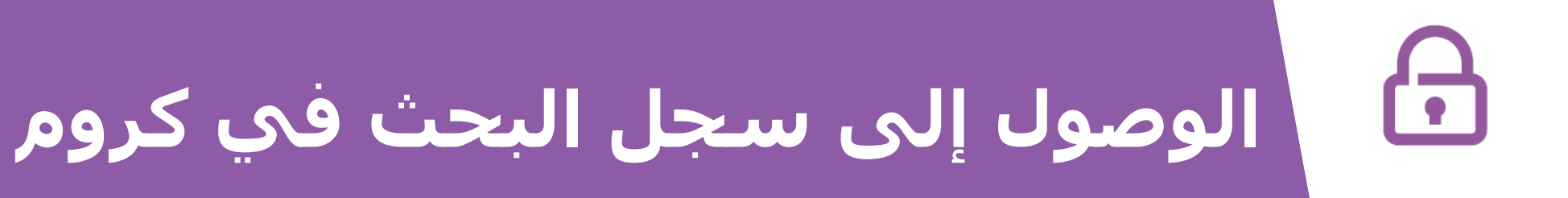

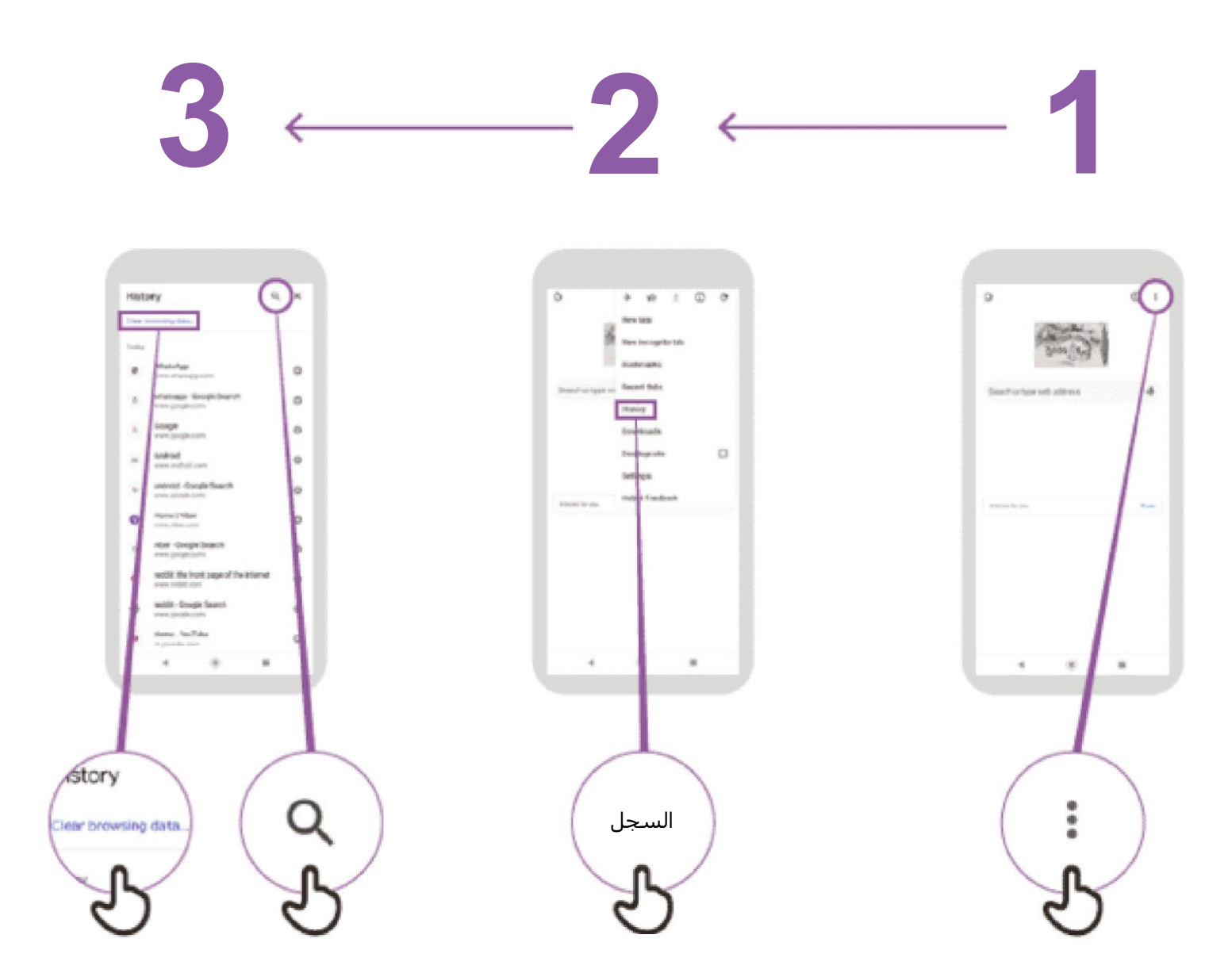

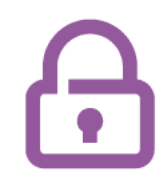

## **إعداد الرقابة األبوية على متجر بالي ستور**

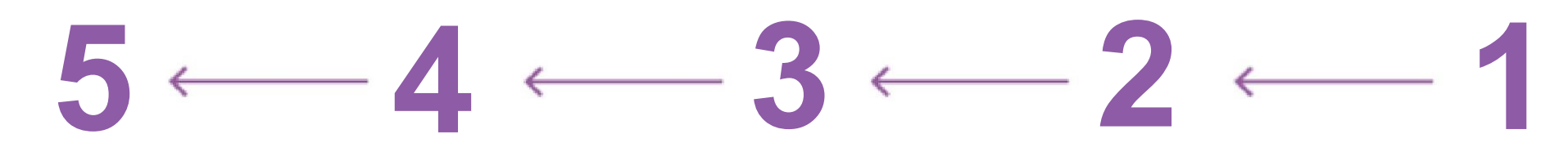

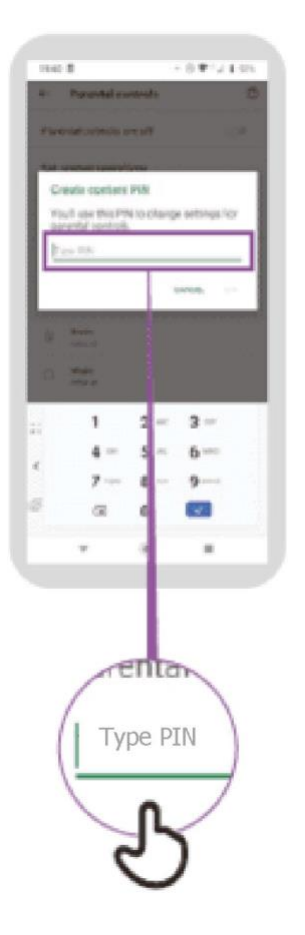

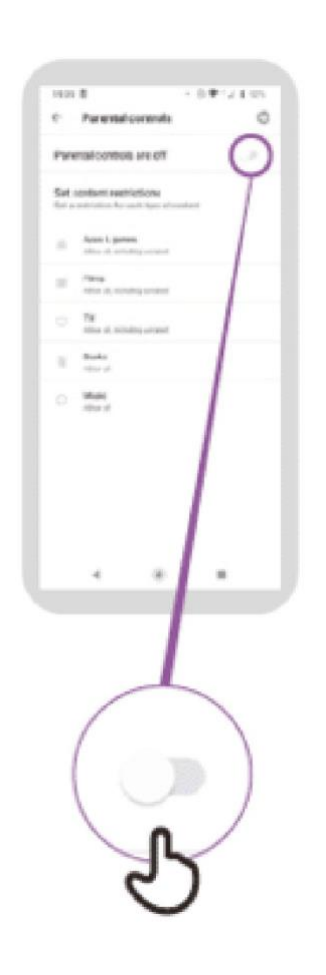

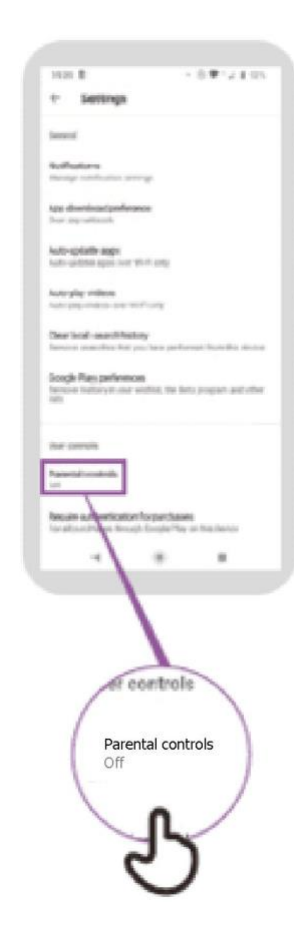

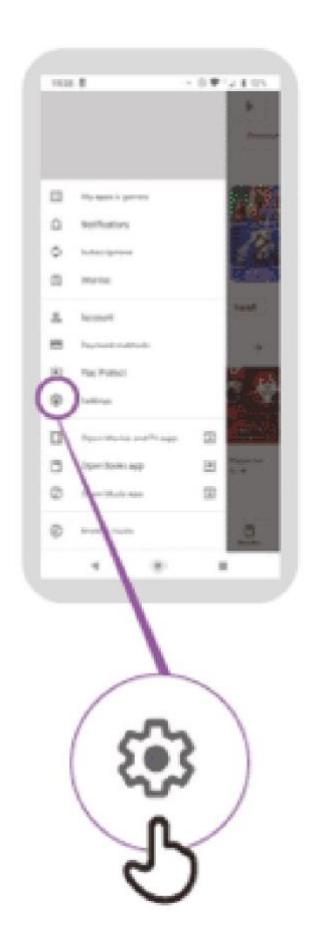

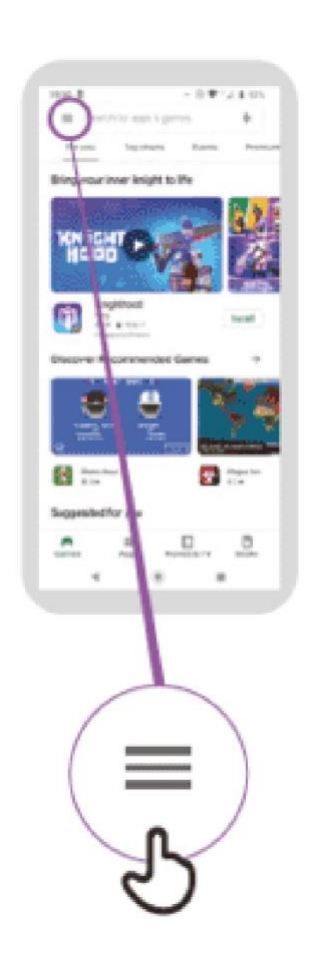

# **الوصول إلى سجل البحث في كروم**

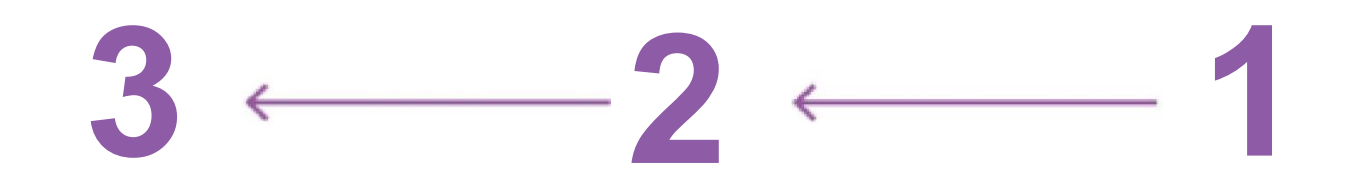

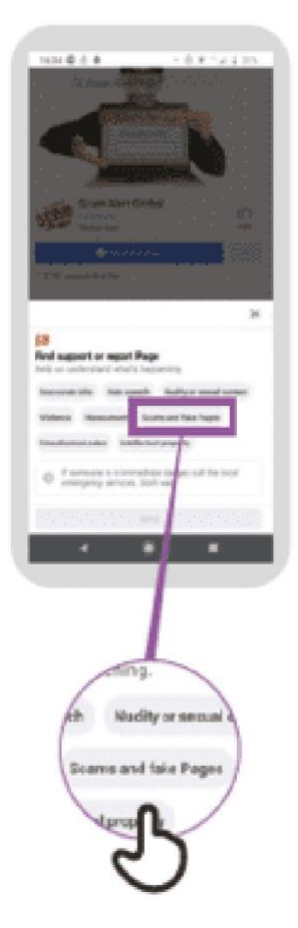

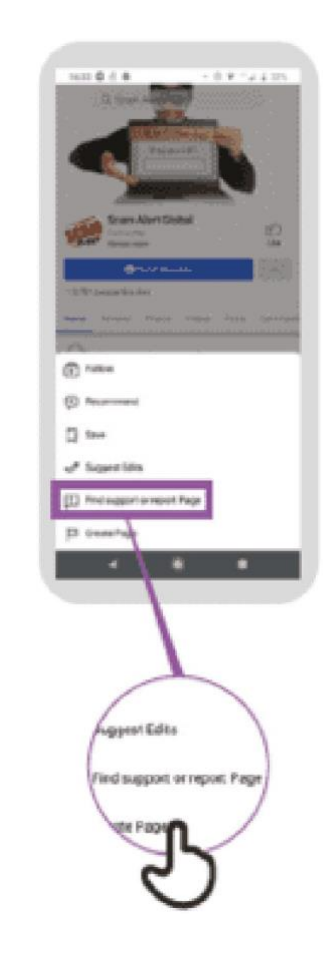

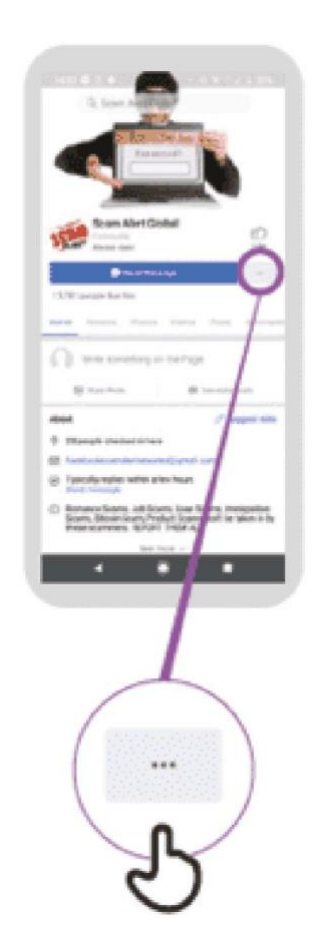

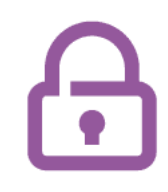

## **اإلبالغ عن صفحة على فيسبوك**

## $5 - 4 - 3 - 2 - 1$

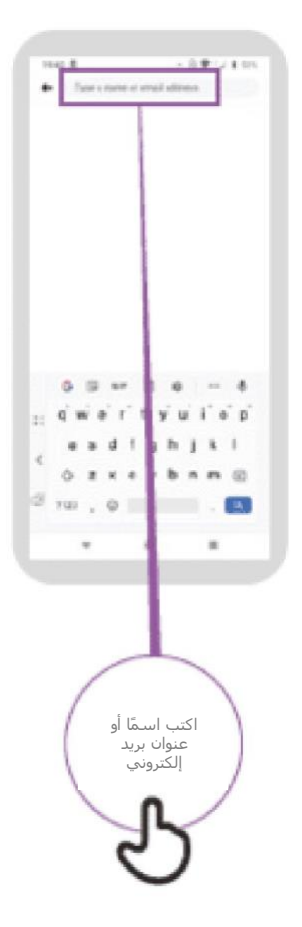

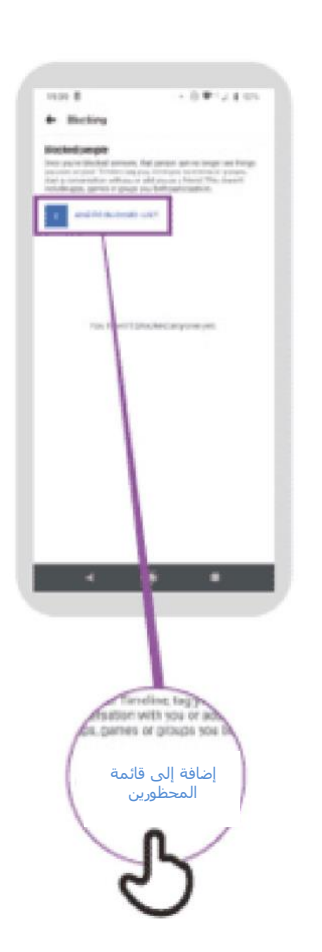

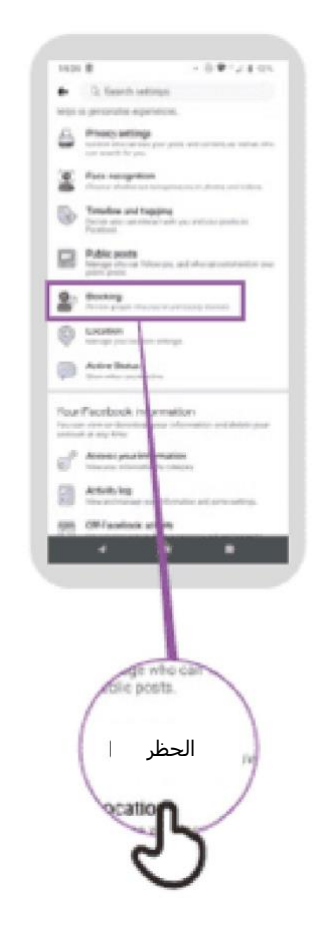

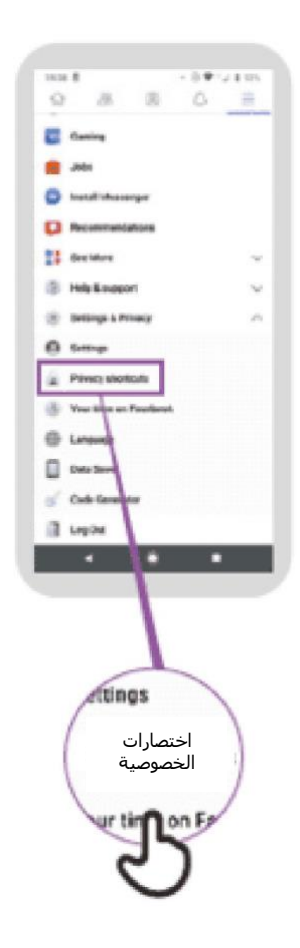

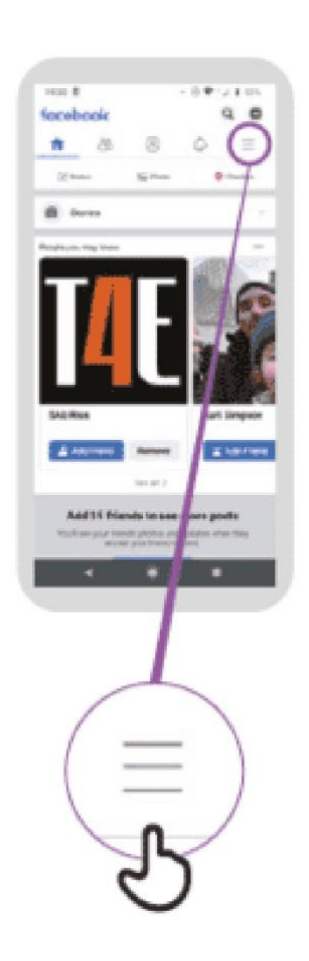

## $\overline{\mathbf{D}}$

## **اإلبالغ عن مقطع فيديو على يوتيوب**

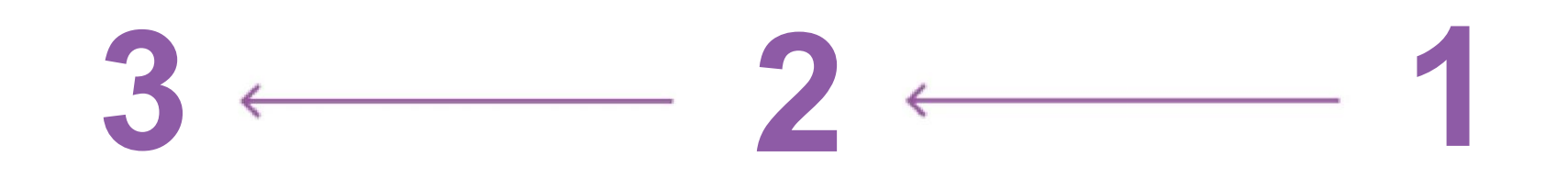

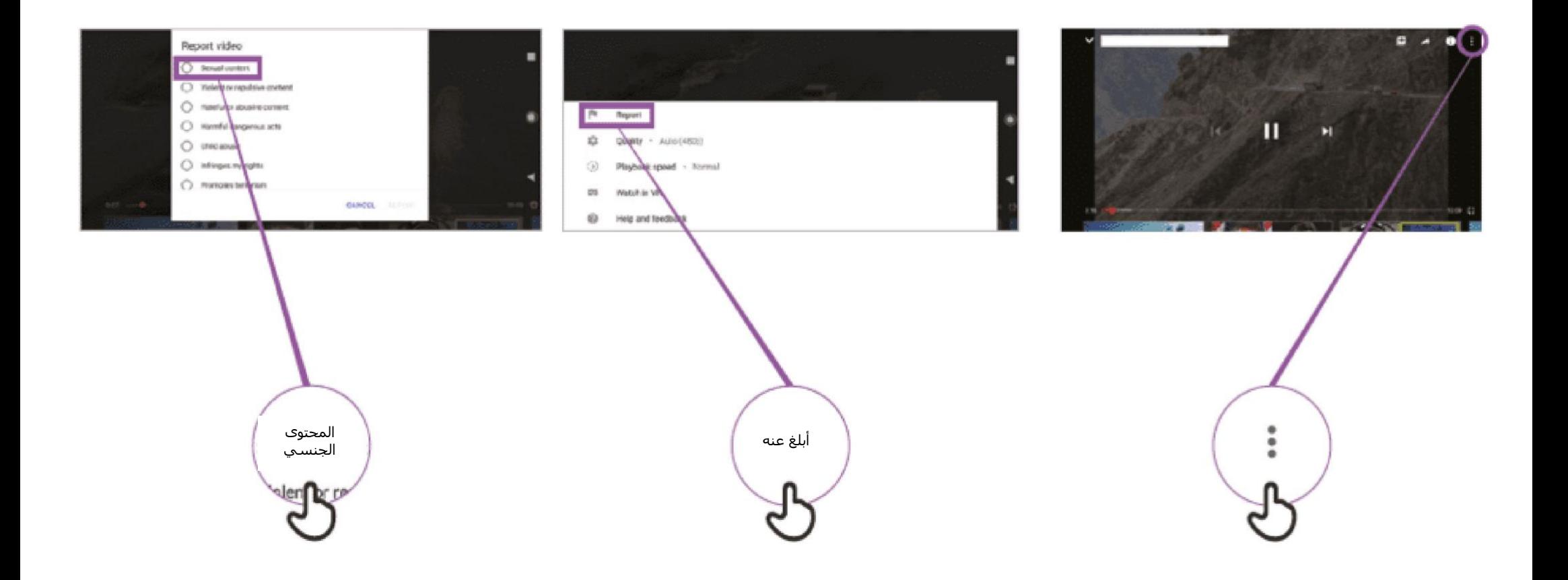

#### **معلومات مضللة**

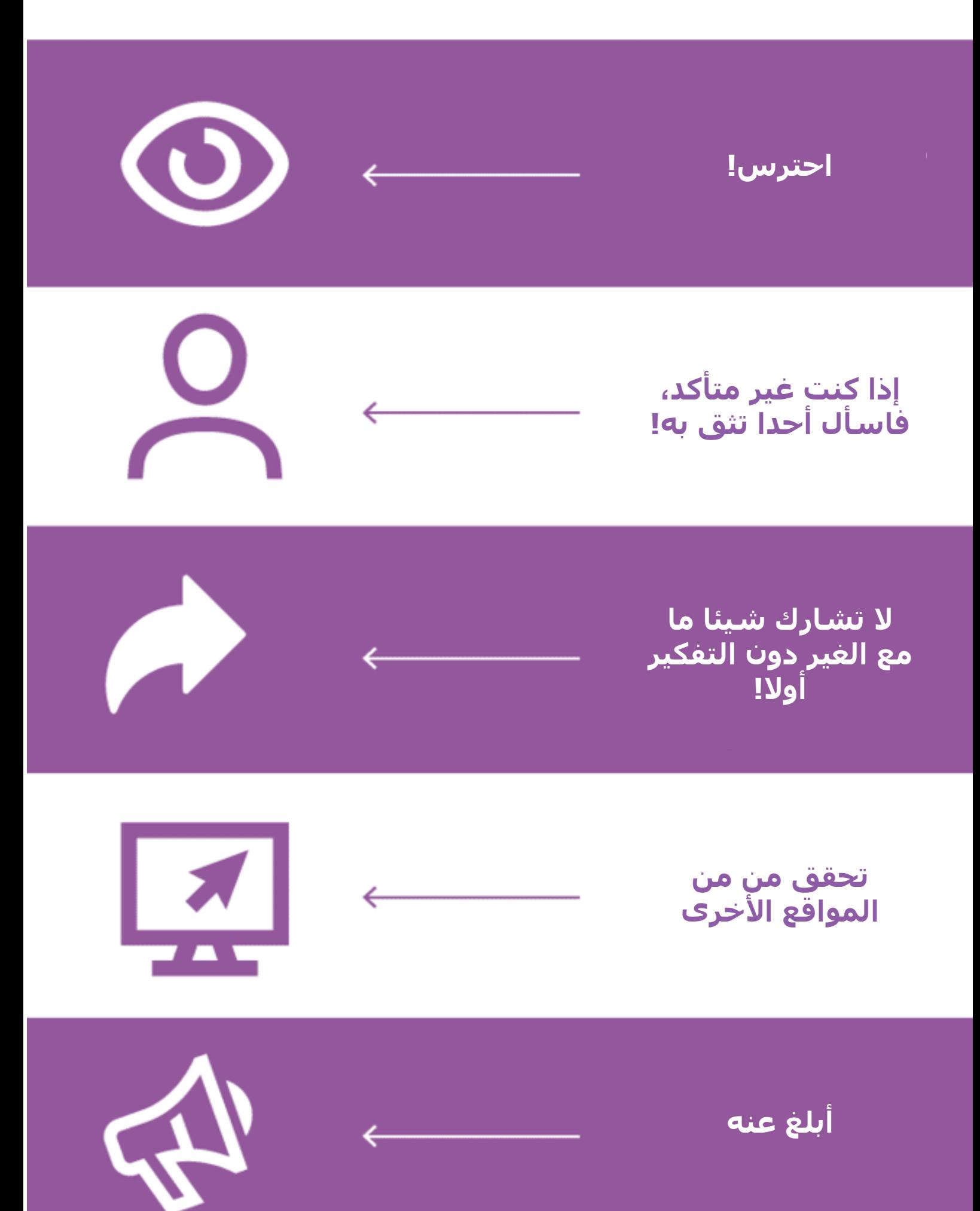

\* \* \* \* \*

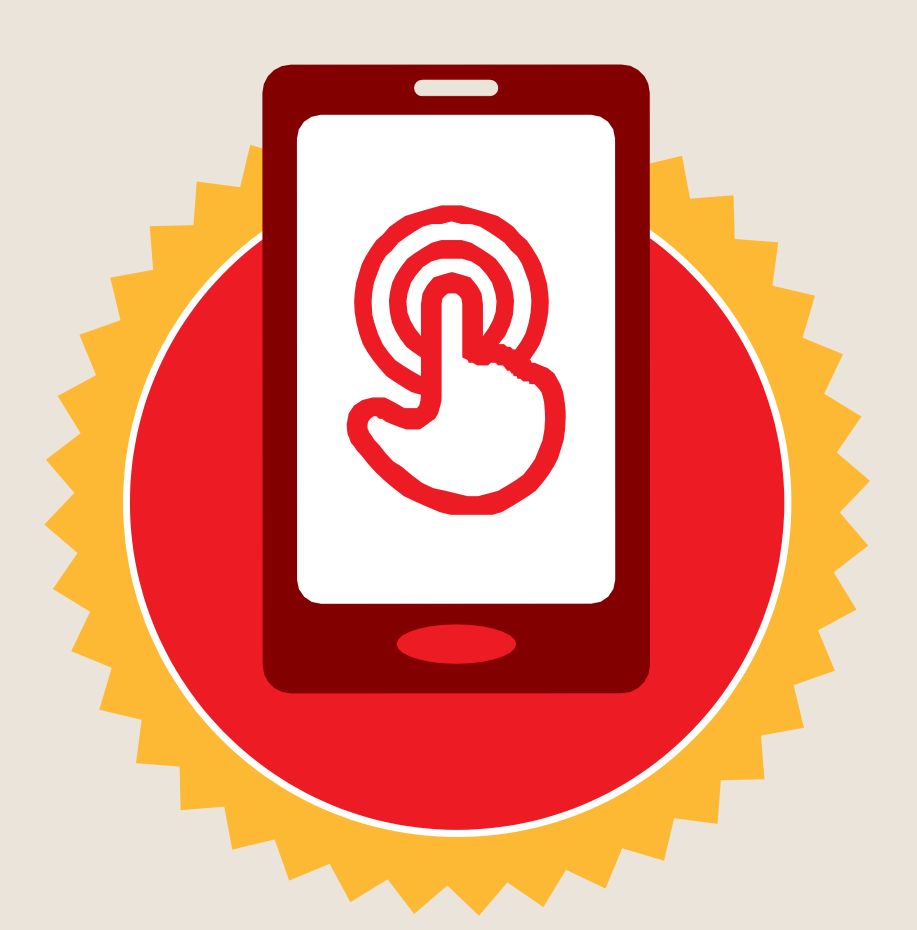

**شهادة**

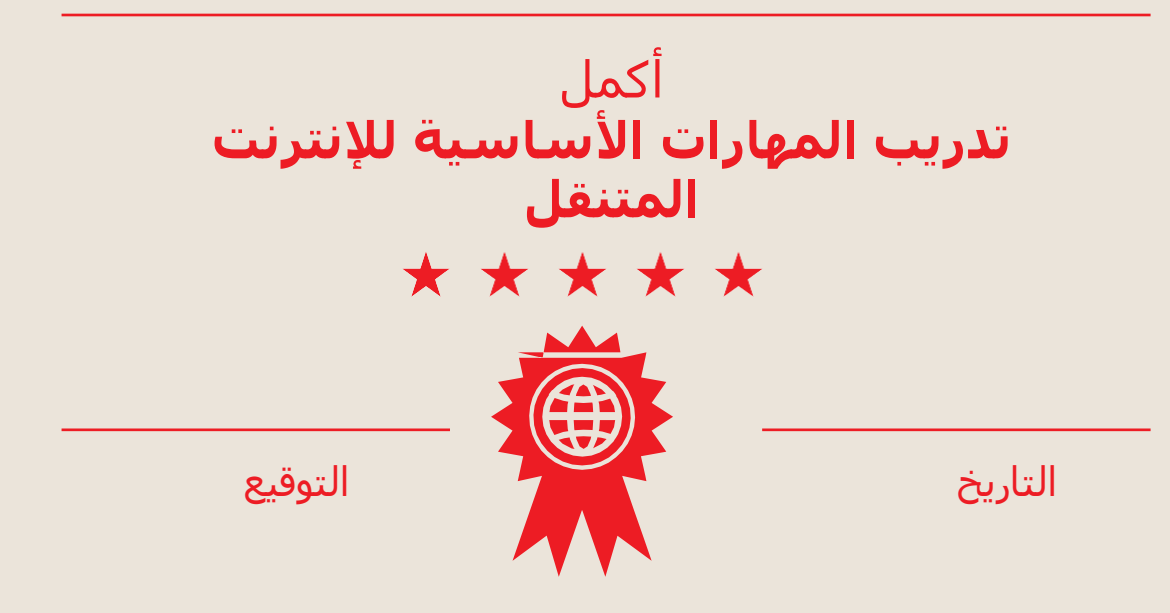

\* \* \* \* \*

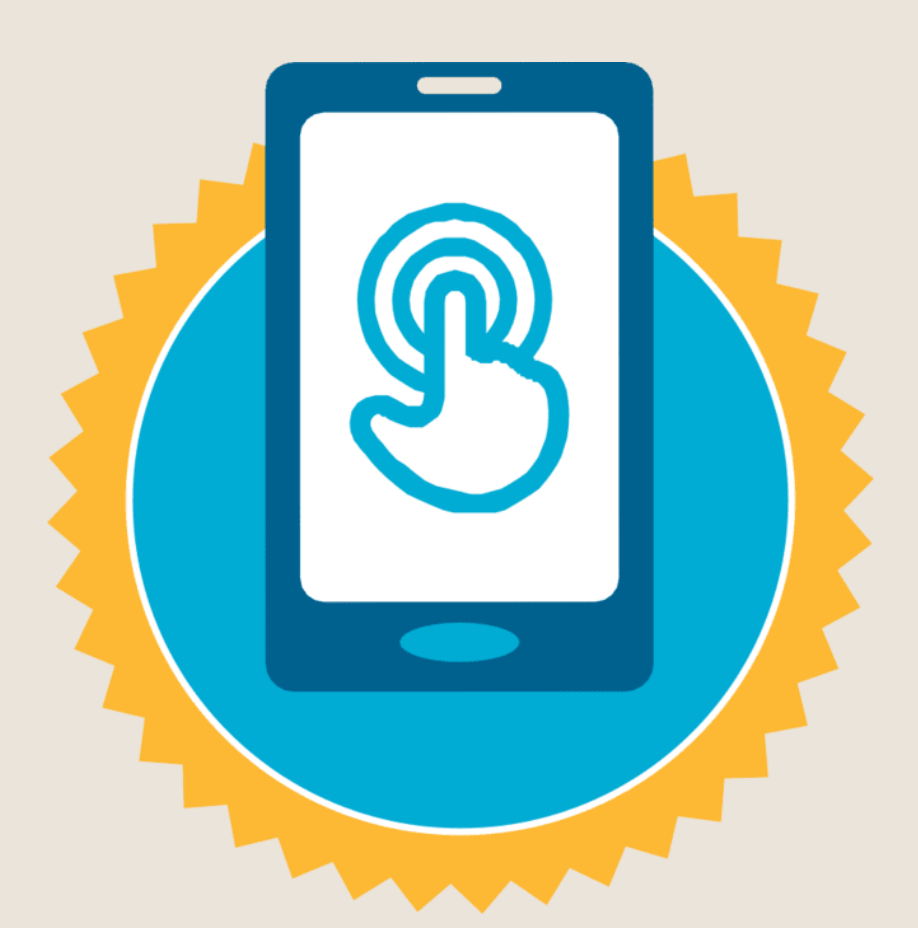

**شهادة**

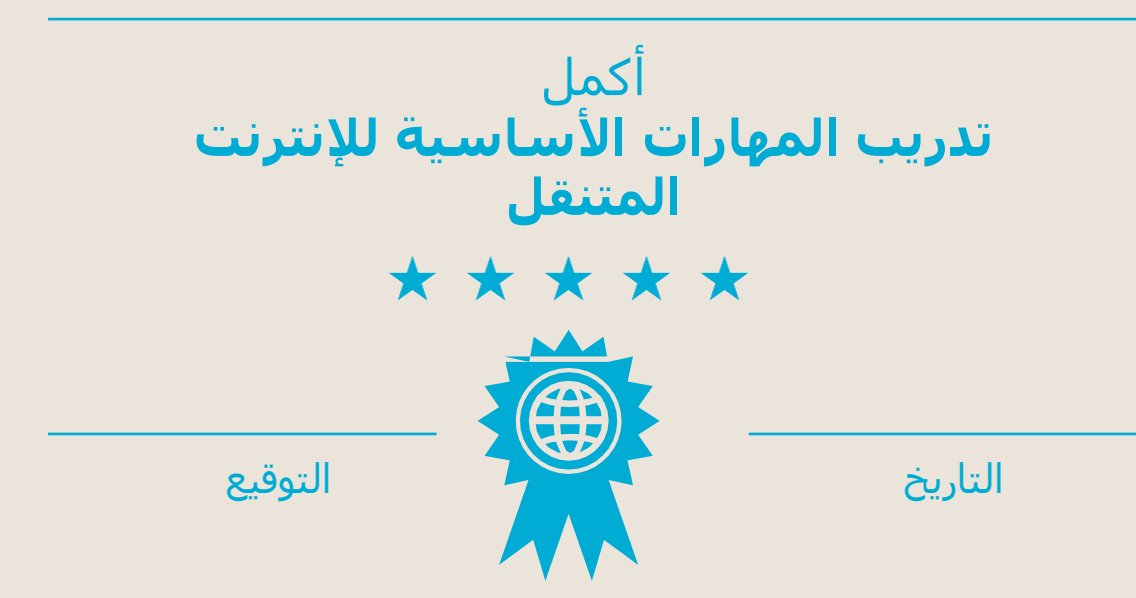